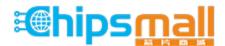

Chipsmall Limited consists of a professional team with an average of over 10 year of expertise in the distribution of electronic components. Based in Hongkong, we have already established firm and mutual-benefit business relationships with customers from, Europe, America and south Asia, supplying obsolete and hard-to-find components to meet their specific needs.

With the principle of "Quality Parts, Customers Priority, Honest Operation, and Considerate Service", our business mainly focus on the distribution of electronic components. Line cards we deal with include Microchip, ALPS, ROHM, Xilinx, Pulse, ON, Everlight and Freescale. Main products comprise IC, Modules, Potentiometer, IC Socket, Relay, Connector. Our parts cover such applications as commercial, industrial, and automotives areas.

We are looking forward to setting up business relationship with you and hope to provide you with the best service and solution. Let us make a better world for our industry!

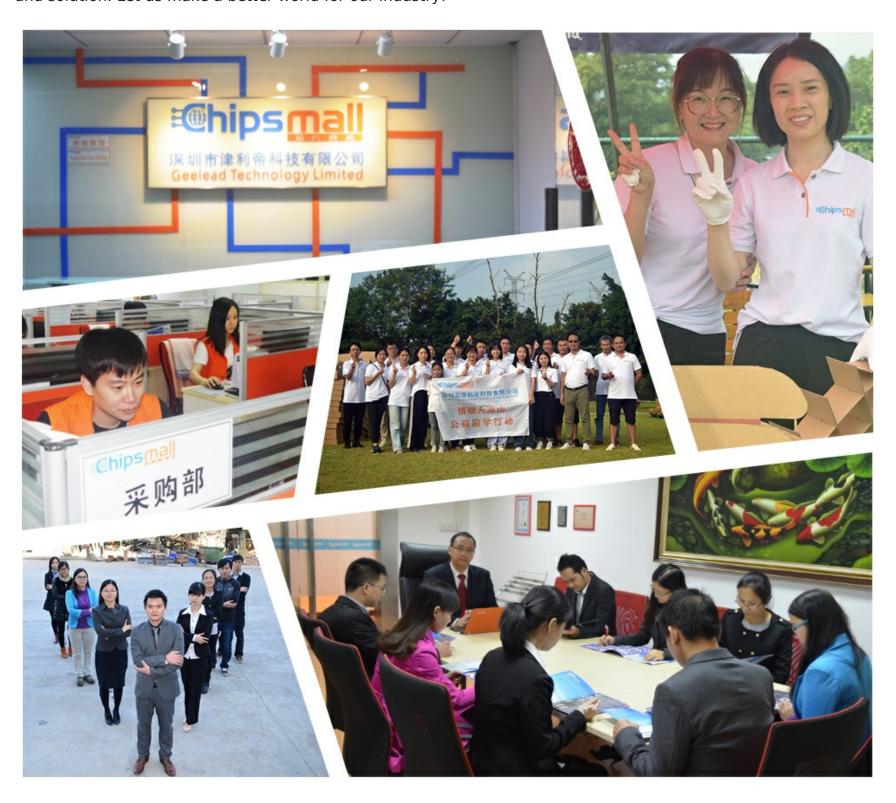

### Contact us

Tel: +86-755-8981 8866 Fax: +86-755-8427 6832

Email & Skype: info@chipsmall.com Web: www.chipsmall.com

Address: A1208, Overseas Decoration Building, #122 Zhenhua RD., Futian, Shenzhen, China

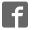

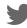

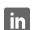

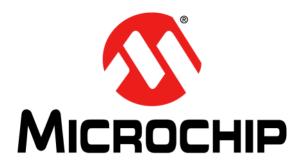

#### Note the following details of the code protection feature on Microchip devices:

- Microchip products meet the specification contained in their particular Microchip Data Sheet.
- Microchip believes that its family of products is one of the most secure families of its kind on the market today, when used in the
  intended manner and under normal conditions.
- There are dishonest and possibly illegal methods used to breach the code protection feature. All of these methods, to our knowledge, require using the Microchip products in a manner outside the operating specifications contained in Microchip's Data Sheets. Most likely, the person doing so is engaged in theft of intellectual property.
- Microchip is willing to work with the customer who is concerned about the integrity of their code.
- Neither Microchip nor any other semiconductor manufacturer can guarantee the security of their code. Code protection does not
  mean that we are guaranteeing the product as "unbreakable."

Code protection is constantly evolving. We at Microchip are committed to continuously improving the code protection features of our products. Attempts to break Microchip's code protection feature may be a violation of the Digital Millennium Copyright Act. If such acts allow unauthorized access to your software or other copyrighted work, you may have a right to sue for relief under that Act.

Information contained in this publication regarding device applications and the like is provided only for your convenience and may be superseded by updates. It is your responsibility to ensure that your application meets with your specifications. MICROCHIP MAKES NO REPRESENTATIONS WARRANTIES OF ANY KIND WHETHER EXPRESS OR IMPLIED, WRITTEN OR ORAL, STATUTORY OR OTHERWISE, RELATED TO THE INFORMATION, INCLUDING BUT NOT LIMITED TO ITS CONDITION. QUALITY, PERFORMANCE, MERCHANTABILITY OR FITNESS FOR PURPOSE. Microchip disclaims all liability arising from this information and its use. Use of Microchip devices in life support and/or safety applications is entirely at the buyer's risk, and the buyer agrees to defend, indemnify and hold harmless Microchip from any and all damages, claims, suits, or expenses resulting from such use. No licenses are conveyed, implicitly or otherwise, under any Microchip intellectual property rights unless otherwise stated.

Microchip received ISO/TS-16949:2009 certification for its worldwide headquarters, design and wafer fabrication facilities in Chandler and Tempe, Arizona; Gresham, Oregon and design centers in California and India. The Company's quality system processes and procedures are for its PIC® MCUs and dsPIC® DSCs, KEELOQ® code hopping devices, Serial EEPROMs, microperipherals, nonvolatile memory and analog products. In addition, Microchip's quality system for the design and manufacture of development systems is ISO 9001:2000 certified.

# QUALITY MANAGEMENT SYSTEM CERTIFIED BY DNV = ISO/TS 16949=

#### **Trademarks**

The Microchip name and logo, the Microchip logo, AnyRate, AVR, AVR logo, AVR Freaks, BeaconThings, BitCloud, CryptoMemory, CryptoRF, dsPIC, FlashFlex, flexPWR, Heldo, JukeBlox, KEELOQ, KEELOQ logo, Kleer, LANCheck, LINK MD, maXStylus, maXTouch, MediaLB, megaAVR, MOST, MOST logo, MPLAB, OptoLyzer, PIC, picoPower, PICSTART, PIC32 logo, Prochip Designer, QTouch, RightTouch, SAM-BA, SpyNIC, SST, SST Logo, SuperFlash, tinyAVR, UNI/O, and XMEGA are registered trademarks of Microchip Technology Incorporated in the U.S.A. and other countries.

ClockWorks, The Embedded Control Solutions Company, EtherSynch, Hyper Speed Control, HyperLight Load, IntelliMOS, mTouch, Precision Edge, and Quiet-Wire are registered trademarks of Microchip Technology Incorporated in the U.S.A.

Adjacent Key Suppression, AKS, Analog-for-the-Digital Age, Any Capacitor, AnyIn, AnyOut, BodyCom, chipKIT, chipKIT logo, CodeGuard, CryptoAuthentication, CryptoCompanion, CryptoController, dsPICDEM, dsPICDEM.net, Dynamic Average Matching, DAM, ECAN, EtherGREEN, In-Circuit Serial Programming, ICSP, Inter-Chip Connectivity, JitterBlocker, KleerNet, KleerNet logo, Mindi, MiWi, motorBench, MPASM, MPF, MPLAB Certified logo, MPLIB, MPLINK, MultiTRAK, NetDetach, Omniscient Code Generation, PICDEM, PICDEM.net, PICkit, PICtail, PureSilicon, QMatrix, RightTouch logo, REAL ICE, Ripple Blocker, SAM-ICE, Serial Quad I/O, SMART-I.S., SQI, SuperSwitcher, SuperSwitcher II, Total Endurance, TSHARC, USBCheck, VariSense, ViewSpan, WiperLock, Wireless DNA, and ZENA are trademarks of Microchip Technology Incorporated in the U.S.A. and other countries.

 $\ensuremath{\mathsf{SQTP}}$  is a service mark of Microchip Technology Incorporated in the U.S.A.

Silicon Storage Technology is a registered trademark of Microchip Technology Inc. in other countries.

GestIC is a registered trademark of Microchip Technology Germany II GmbH & Co. KG, a subsidiary of Microchip Technology Inc., in other countries.

All other trademarks mentioned herein are property of their respective companies.

© 2017, Microchip Technology Incorporated, All Rights Reserved. ISBN: 978-1-5224-1679-1

### Object of Declaration: PIC32MZ DA Family Starter Kit User's Guide

#### EU Declaration of Conformity

This declaration of conformity is issued by the manufacturer.

The development/evaluation tool is designed to be used for research and development in a laboratory environment. This development/evaluation tool is not a Finished Appliance, nor is it intended for incorporation into Finished Appliances that are made commercially available as single functional units to end users under EU EMC Directive 2004/108/EC and as supported by the European Commission's Guide for the EMC Directive 2004/108/EC (8th February 2010).

This development/evaluation tool complies with EU RoHS2 Directive 2011/65/EU.

This development/evaluation tool, when incorporating wireless and radio-telecom functionality, is in compliance with the essential requirement and other relevant provisions of the R&TTE Directive 1999/5/EC and the FCC rules as stated in the declaration of conformity provided in the module datasheet and the module product page available at www.microchip.com.

For information regarding the exclusive, limited warranties applicable to Microchip products, please see Microchip's standard terms and conditions of sale, which are printed on our sales documentation and available at www.microchip.com.

Signed for and on behalf of Microchip Technology Inc. at Chandler, Arizona, USA.

Rodger Richey

**Director of Development Tools** 

| PIC32MZ DA Family Starter Kit User's Guide |  |  |  |  |  |
|--------------------------------------------|--|--|--|--|--|
| NOTES:                                     |  |  |  |  |  |
|                                            |  |  |  |  |  |
|                                            |  |  |  |  |  |
|                                            |  |  |  |  |  |
|                                            |  |  |  |  |  |
|                                            |  |  |  |  |  |
|                                            |  |  |  |  |  |
|                                            |  |  |  |  |  |
|                                            |  |  |  |  |  |
|                                            |  |  |  |  |  |
|                                            |  |  |  |  |  |

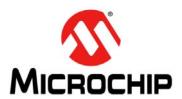

### PIC32MZ DA FAMILY STARTER KIT USER'S GUIDE

### **Table of Contents**

| Preface                                               |    |
|-------------------------------------------------------|----|
| Chapter 1. Introduction                               |    |
| 1.1 Kit Contents                                      | 14 |
| 1.2 Block Diagram                                     | 14 |
| 1.3 Starter Kit Functionality and Features            | 15 |
| Chapter 2. Hardware                                   |    |
| 2.1 Hardware Features                                 | 23 |
| Appendix A. Schematics                                |    |
| A.1 Schematics                                        | 27 |
| Appendix B. Bill of Materials                         |    |
| B.1 PIC32MZ2064DAx288 Daughter Card Bill of Materials | 41 |
| B.2 PIC32MZ2064DAx169 Daughter Card Bill of Materials | 43 |
| B.3 PIC32MZ DA SK Base Board Bill of Materials        |    |
| B.4 LAN8740A PHY Daughter Board Bill of Materials     | 47 |
| Worldwide Sales and Service                           |    |

| NOTES: |  |  |  |
|--------|--|--|--|
|        |  |  |  |

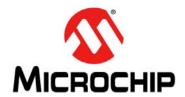

### PIC32MZ DA FAMILY STARTER KIT USER'S GUIDE

### **Preface**

### **NOTICE TO CUSTOMERS**

All documentation becomes dated, and this manual is no exception. Microchip tools and documentation are constantly evolving to meet customer needs, so some actual dialogs and/or tool descriptions may differ from those in this document. Please refer to our web site (www.microchip.com) to obtain the latest documentation available.

Documents are identified with a "DS" number. This number is located on the bottom of each page, in front of the page number. The numbering convention for the DS number is "DSXXXXXXXXA", where "XXXXXXXX" is the document number and "A" is the revision level of the document.

For the most up-to-date information on development tools, see the MPLAB® X IDE online help. Select the Help menu, and then Topics to open a list of available online help files.

### INTRODUCTION

This chapter contains general information that will be useful to know before using the PIC32MZ DA Family Starter Kit. Items discussed in this chapter include:

- · Document Layout
- · Conventions Used in this Guide
- Recommended Reading
- The Microchip Web Site
- Development Systems Customer Change Notification Service
- Customer Support
- · Document Revision History

#### **DOCUMENT LAYOUT**

This document describes how to use the PIC32MZ DA Family Starter Kit (also referred to as "starter kit") as a development tool to emulate and debug firmware on a target board. This user's guide is composed of the following chapters:

- Chapter 1. "Introduction" provides a brief overview of the starter kit, highlighting
  its features and uses.
- Chapter 2. "Hardware" provides the hardware descriptions of the starter kit.
- Appendix A. "Schematics" provides a block diagram, board layouts, and detailed schematics of the starter kit.
- Appendix B. "Bill of Materials" provides the bill of materials for the components
  used in the design and manufacture of the starter kit.

### **CONVENTIONS USED IN THIS GUIDE**

This manual uses the following documentation conventions:

#### **DOCUMENTATION CONVENTIONS**

| Description Represents                           |                                                                                                    | Examples                                                                                                    |  |  |
|--------------------------------------------------|----------------------------------------------------------------------------------------------------|----------------------------------------------------------------------------------------------------|--|--|
| Italic characters                                | Referenced books                                                                                                    | MPLAB X IDE User's Guide                                                                                     |  |  |
|                                                  | Emphasized text                                                                                                    | is the <i>only</i> compiler                                                                                  |  |  |
| Initial caps                                     | A window                                                                                                    | the Output window                                                                                            |  |  |
|                                                  | A dialog                                                                                                    | the Settings dialog                                                                                          |  |  |
|                                                  | A menu selection                                                                                                    | select Enable Programmer                                                                                     |  |  |
| Quotes                                           | A field name in a window or dialog "Save project before bui                                                                                                    |                                                                                                    |  |  |
| Underlined, italic text with right angle bracket | A menu path                                                                                                    | File > Save                                                                                                  |  |  |
| Bold characters                                  | A dialog button                                                                                                    | Click <b>OK</b>                                                                                              |  |  |
|                                                  | A tab                                                                                                    | Click the <b>Power</b> tab                                                                                   |  |  |
| Text in angle brackets < >                       | A key on the keyboard                                                                                                    | Press <enter>, <f1></f1></enter>                                                                             |  |  |
| Plain Courier New                                | Sample source code                                                                                                    | #define START                                                                                                |  |  |
|                                                  | Filenames                                                                                                    | autoexec.bat                                                                                                 |  |  |
|                                                  | File paths                                                                                                    | c:\mcc18\h                                                                                                   |  |  |
|                                                  | Keywords                                                                                                    | _asm, _endasm, static                                                                                        |  |  |
|                                                  | Command-line options                                                                                                    | -Opa+, -Opa-                                                                                                 |  |  |
|                                                  | Bit values                                                                                                    | 0, 1                                                                                                    |  |  |
|                                                  | Constants                                                                                                    | 0xff, 'A'                                                                                                    |  |  |
| Italic Courier New                               | A variable argument                                                                                                    | file.o, where file can be any valid filename                                                                 |  |  |
| Square brackets []                               | Optional arguments                                                                                                    | mcc18 [options] file [options]                                                                               |  |  |
| Curly brackets and pipe character: {   }         | Choice of mutually exclusive arguments; an OR selection                                                                                                    | errorlevel {0 1}                                                                                             |  |  |
| Ellipses                                         | Replaces repeated text                                                                                                    | <pre>var_name [, var_name]</pre>                                                                             |  |  |
|                                                  | Represents code supplied by user                                                                                                    | <pre>void main (void) { }</pre>                                                                              |  |  |
| Notes                                            | A Note presents information that we want to re-emphasize, either to help you avoid a common pitfall or to make you aware of operating differences between some device family members. A Note can be in a box, or when used in a table or figure, it is located at the bottom of the table or figure. | Note: This is a standard note box.  CAUTION This is a caution note.  Note 1: This is a note used in a table. |  |  |

### RECOMMENDED READING

This user's guide describes how to use the PIC32MZ DA Family Starter Kit. The following Microchip documents are available and recommended as supplemental reference resources.

### PIC32MZ Graphics DA Family Data Sheet (DS60001361)

Refer to this document for detailed information on PIC32MZ DA family of devices. Reference information found in this data sheet includes:

- · Device memory maps
- · Device pinout and packaging details
- · Device electrical specifications
- · List of peripherals included on the devices

### MPLAB® XC32 C/C++ Compiler User's Guide (DS50001686)

This document details the use of Microchip's MPLAB XC32 C/C++ compiler to develop an application.

### MPLAB® X IDE User's Guide (DS50002027)

Refer to this document for more information pertaining to the installation and implementation of the MPLAB X IDE software, as well as the MPLAB SIM Simulator software that is included with it.

### **Universal Serial Bus Specification and Associated Documents**

The Universal Serial Bus is defined by the USB 2.0 specification and its associated supplements and class-specific documents. These documents are available from the USB Implementers Forum, see their web site at: http://www.usb.org.

#### THE MICROCHIP WEB SITE

Microchip provides online support via our web site at <a href="http://www.microchip.com">http://www.microchip.com</a>. This web site makes files and information easily available to customers. Accessible by most Internet browsers, the web site contains the following information:

- Product Support Data sheets and errata, application notes and sample programs, design resources, user's guides and hardware support documents, latest software releases and archived software
- General Technical Support Frequently Asked Questions (FAQs), technical support requests, online discussion groups, Microchip consultant program member listings
- Business of Microchip Product selector and ordering guides, latest Microchip press releases, listings of seminars and events; and listings of Microchip sales offices, distributors and factory representatives

### **DEVELOPMENT SYSTEMS CUSTOMER CHANGE NOTIFICATION SERVICE**

Microchip's customer notification service helps keep customers current on Microchip products. Subscribers will receive e-mail notification whenever there are changes, updates, revisions or errata related to a specified product family or development tool of interest.

To register, access the Microchip web site at <a href="https://www.microchip.com">www.microchip.com</a>, click on Customer Change Notification and follow the registration instructions.

The Development Systems product group categories are:

- Compilers The latest information on Microchip C compilers and other language tools
- Emulators The latest information on the Microchip in-circuit emulator, MPLAB REAL ICE™
- In-Circuit Debuggers The latest information on the Microchip in-circuit debugger, MPLAB ICD 3
- MPLAB X IDE The latest information on Microchip MPLAB X IDE, the Windows<sup>®</sup> Integrated Development Environment for development systems tools
- Programmers The latest information on Microchip programmers including the PICkit™ 3 development programmer

#### **CUSTOMER SUPPORT**

Users of Microchip products can receive assistance through several channels:

- · Distributor or Representative
- · Local Sales Office
- Field Application Engineer (FAE)
- Technical Support

Customers should contact their distributor, representative or field application engineer (FAE) for support. Local sales offices are also available to help customers. A listing of sales offices and locations is included in the back of this document.

Technical support is available through the web site at: http://support.microchip.com.

### **DOCUMENT REVISION HISTORY**

Revision A (May 2017)

This is the initial released version of this user's guide.

NOTES:

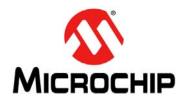

### PIC32MZ DA FAMILY STARTER KIT USER'S GUIDE

### **Chapter 1. Introduction**

Thank you for purchasing a Microchip Technology PIC32MZ DA Family Starter Kit. This starter kit provides a low-cost modular development system for Microchip's line of 32-bit microcontrollers.

The starter kit is available in four versions:

- PIC32MZ Embedded Graphics with External DRAM (DA) Starter Kit (P/N: DM320008)
- PIC32MZ Embedded Graphics with External DRAM (DA) Starter Kit (Crypto) (P/N: DM320008-C)
- PIC32MZ Embedded Graphics with Stacked DRAM (DA) Starter Kit (P/N: DM320010)
- PIC32MZ Embedded Graphics with Stacked DRAM (DA) Starter Kit (Crypto) (P/N: DM320010-C)

The four versions of the starter kit which are facilitated through a common base board (referred to as PIC32MZ DA SK Base Board) and four different CPU Daughter Cards (referred to as PIC32MZ2064DAx288 Daughter Card and PIC32MZ2064DAx169 Daughter Card) are given below:

- DM320008 comes with PIC32MZ2064DAA288 Daughter Card
- DM320008-C comes with PIC32MZ2064DAB288 Daughter Card
- DM320010 comes with PIC32MZ2064DAG169 Daughter Card
- DM320010-C has PIC32MZ2064DAH169 Daughter Card

Any configuration of the PIC32 Embedded Graphics Starter Kit can be used in conjunction with Multimedia Expansion Board II (MEB-II) at <a href="http://www.microchip.com/meb2">http://www.microchip.com/meb2</a> to exercise the embedded graphics features.

For a free Microchip demonstration code and additional information, please visit the MPLAB Harmony page at: http://www.microchip.com/MPLABHarmony.

The MPLAB Harmony Integrated Software Framework includes several demonstrations that have configurations for the PIC32MZ DA Starter Kit. These demonstrations are available in the <install-dir>/apps folder of the MPLAB Harmony installation, where <install-dir> is either

C:/microchip/harmony/<version> (for Windows OS) or

~/microchip/harmony/<version> (for MAC or Linux OS).

For additional information on demonstrations and building/running steps, refer to the documents available in the <install-dir>/doc folder.

This chapter covers the following topics:

- Kit Contents
- · Starter Kit Functionality and Features

### 1.1 KIT CONTENTS

The PIC32MZ DA Starter Kit contains the following items:

- One PIC32MZ Embedded Graphics (DA) Starter Kit
- · One LAN8740A Ethernet PHY Daughter Board
- One Type-A male to Micro-B USB cable (to communicate with the PIC32 DEBUG port)
- One ETH cable
- · Information sheet

If you are missing any part of the kit, contact a Microchip sales office for assistance. A list of Microchip offices for sales and service is provided on the last page of this document.

### 1.2 BLOCK DIAGRAM

Figure 1-1 illustrates the high-level block diagram of the PIC32MZ DA Starter Kit.

FIGURE 1-1: HIGH-LEVEL BLOCK DIAGRAM OF THE PIC32MZ DA STARTER KIT

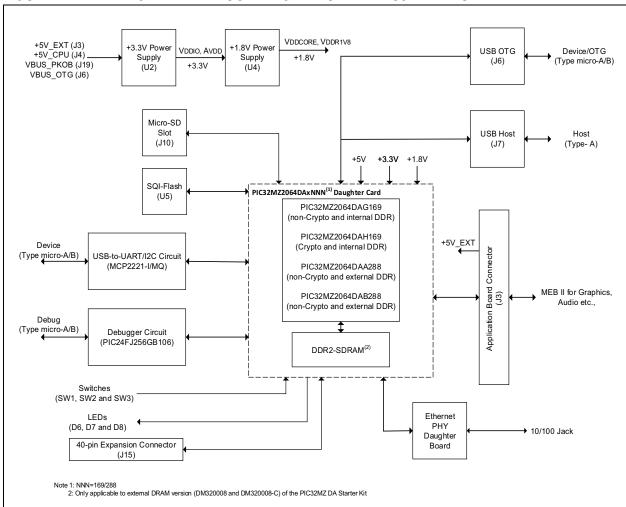

### 1.3 STARTER KIT FUNCTIONALITY AND FEATURES

#### 1.3.1 Development Board

Representations of the layout of the development board included in the PIC32MZ DA Family Starter Kit are shown in Figure 1-2 through Figure 1-7.

The top assembly of the PIC32MZ DA SK Base Board includes these key features, as indicated in Figure 1-2.

- 1. USB Micro-B power supply connector (J4).
- Headers to connect PIC32MZ2064DAx288/PIC32MZ2064DAx169 CPU Daughter Cards (J2, J3).
- 3. Micro-SD slot (J10).
- 4. Headers for flexible Ethernet PHY options (J9).
- 5. USB Type-A connector for PIC32 USB host based applications (J7).
- 6. USB Micro-B connector for USB-to-UART communication (J5).
- 7. Three push button switches for user-defined inputs (S1, S2, and S3).
- 8. Three user-defined indicator LEDs (D3, D4, and D5).
- 9. Jumper for using or disconnecting the on-board debugger (J17).
- 10. Connector for an external debugger, such as MPLAB® REAL ICE or MPLAB ICD 3 (J12).
- 11. 40-pin expansion connector for adding external boards (J15).

**Note:** When running self-powered USB device applications, open the jumper JP1 to prevent possibly back-feeding voltage onto the VBUS from one port on the host to another (or from one host to another).

For details on these features, refer to Chapter 2. "Hardware".

FIGURE 1-2: PIC32MZ DA SK BASE BOARD LAYOUT (TOP VIEW)

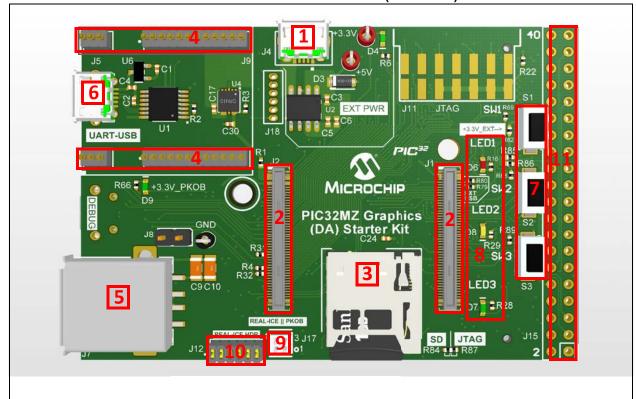

The bottom assembly of the PIC32MZ DA SK Base Board includes these key features, as indicated in Figure 1-3.

- 1. USB Micro-B connector for on-board debugger (J19).
- 2. USB Type Micro-AB receptacle for OTG and USB device connectivity for PIC32 OTG/Device-based applications (J6).
- 3. PIC24FJ256GB106 USB microcontroller for on-board debugging (U7).
- 4. SST26VF032B SQI-Flash Memory (U5).
- 5. 50 MHz Ethernet PHY oscillator (Y1).
- 6. 168-pin Hirose connector for various application boards, such as MEB-II (J3).

### FIGURE 1-3: PIC32MZ DA SK BASE BOARD LAYOUT (BOTTOM VIEW)

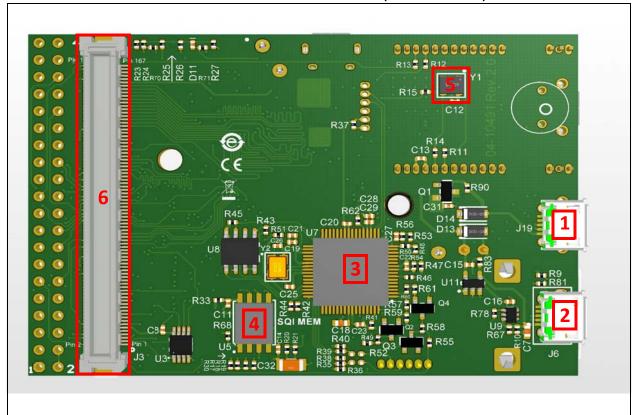

The top assembly of the PIC32MZ2064DAx288 Daughter Card includes these key features, as indicated in Figure 1-4.

- 1. PIC32MZ2064DAA288 (DM320008) or PIC32MZ2064DAB288 (DM320008-C) (U1).
- 2. Micron 1 Gbit DDR2-SDRAM (MT47H64M16NF-25E) (U3).
- 3. 24 MHz oscillator (Y1).
- 4. 24 MHz crystal (Y3) and 32.768 kHz clock (Y2).

Note: Y2 and Y3 are 'Do Not Populate' (DNP).

- 5. 1.8V Regulator (power supply for DDR2-SDRAM, VDDR1V8 and VDDCORE) (MIC69101) (J7).
- 6. 3.3V Power LED (LD2).

FIGURE 1-4: PIC32MZ2064DAx288 DAUGHTER CARD LAYOUT (TOP VIEW)

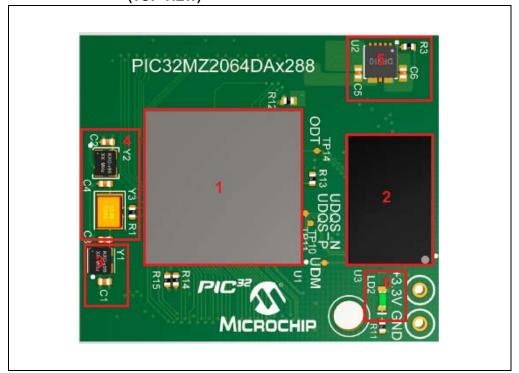

The bottom assembly of the PIC32MZ2064DAx288 Daughter Card includes these key features, as indicated in Figure 1-5.

1. Headers to connect the PIC32MZ DA SK Base Board Daughter Cards.

FIGURE 1-5: PIC32MZ2064DAx288 DAUGHTER CARD LAYOUT (BOTTOM VIEW)

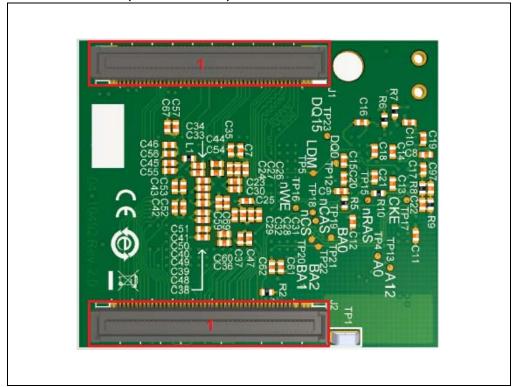

The top assembly of the PIC32MZ2064DAx169 Daughter Card includes these key features, as indicated in Figure 1-6:

- 1. PIC32MZ2064DAA169 (DM320010) or PIC32MZ2064DAB169 (DM320010-C) (U1).
- 2. 24 MHz oscillator (Y2).
- 3. 24 MHz crystal (Y3).

Note: Y3 is 'Do Not Populate' (DNP).

4. 32.768 kHz crystal (Y1)

Note: Y1 is 'Do Not Populate' (DNP).

- 5. 1.8V Regulator (power supply for DDR2-SDRAM, VDDR1V8 and VDDCORE) (MIC69101) (J7).
- 6. 3.3V Power LED (LD2).

FIGURE 1-6: PIC32MZ2064DAx169 DAUGHTER CARD LAYOUT (TOP VIEW)

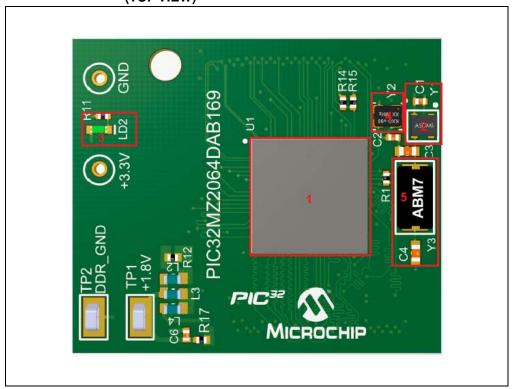

The bottom assembly of the PIC32MZ2064DAx169 Daughter Card includes these key features, as indicated in Figure 1-7.

1. Headers to connect the PIC32MZ DA SK Base Board Daughter Cards.

FIGURE 1-7: PIC32MZ2064DAx169 DAUGHTER CARD LAYOUT (BOTTOM VIEW)

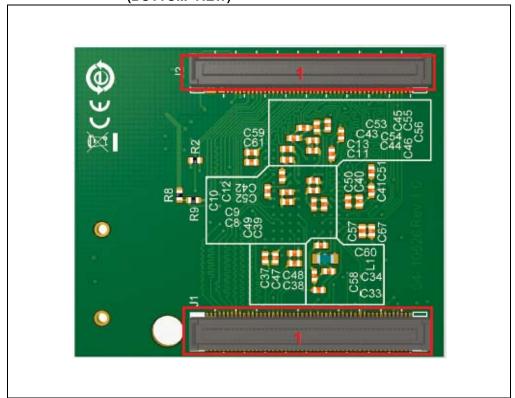

### 1.3.2 LAN8740A PHY Daughter Board

Representation of the layout of the daughter board included in the PIC32MZ DA Family Starter Kit is shown in Figure 1-8 and Figure 1-9.

FIGURE 1-8: DAUGHTER BOARD LAYOUT (TOP VIEW)

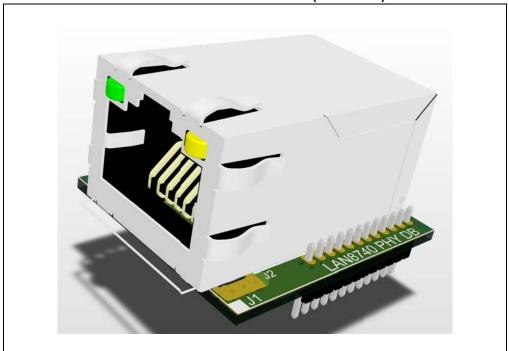

FIGURE 1-9: DAUGHTER BOARD LAYOUT (BOTTOM VIEW)

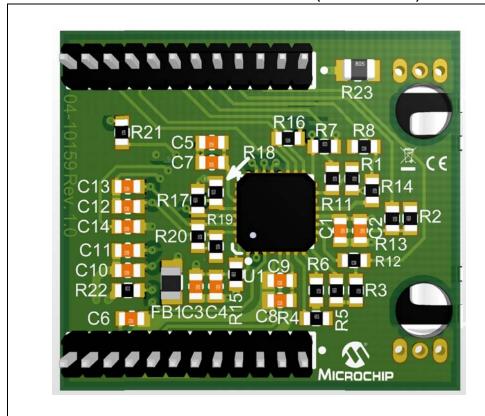

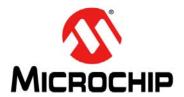

### PIC32MZ DA FAMILY STARTER KIT USER'S GUIDE

### Chapter 2. Hardware

This chapter describes the hardware features of the PIC32MZ DA Starter Kit.

#### 2.1 HARDWARE FEATURES

The following key features of the starter kit are presented in the order given in **Section 1.3 "Starter Kit Functionality and Features"**. You can refer to Figure 1-2 through Figure 1-7 for their locations on the development board.

### 2.1.1 Processor Support

Depending on the starter kit that you have purchased, the development board comes with a CPU Daughter Card containing a permanently mounted (i.e., soldered) processor as given below:

- PIC32MZ Embedded Graphics External DRAM (DA) Starter Kit (DM320008): PIC32MZ2064DAA288
- PIC32MZ Embedded Graphics External DRAM (DA) Starter Kit (Crypto) (DM320008-C): PIC32MZ2064DAB288
- PIC32MZ Embedded Graphics Stacked DRAM (DA) Starter Kit (DM320010): PIC32MZ2064DAG169
- PIC32MZ Embedded Graphics Stacked DRAM (DA) Starter Kit (Crypto) (DM320010-C): PIC32MZ2064DAA169

#### 2.1.2 Power Supply

There are four ways to supply power to the starter kit:

- Through USB Micro-B connector (J4) This enables using a wall adapter to supply more power than traditional USB as needed by the most applications (preferred).
- Through USB Micro-B DEBUG connector (J19). This connector supports debugging/programming by MPLAB tools through PKOB<sup>®</sup> interface.
- Through USB Micro-USB connector (J6).
- An external application board with a regulated DC power supply that provides +5V can be connected to the application board connector that is provided on the bottom side of the board (J3).

One green LED (LD2) on the PIC32MZ2064DAx288 or PIC32MZ2064DAx169 CPU Daughter Card is provided to indicate the power supply to the PIC32 device.

### 2.1.3 Graphics Connectivity

Multimedia Expansion Board II (MEB-II) is required to exercise embedded graphics features on the PIC32MZ DA devices. MEB-II comes with a 4.3" WQVGA (480" x 272") PCAP display to showcase graphics. In addition, there is one 5.0" WVGA PACP Display Board that can be used to exercise higher resolution (800" x 480") graphics. Both of these boards provide 24-bit color.

PIC32MZ Embedded Graphics Starter Kit has been designed with a 168-pin modular expansion interface, which allows the extendibility to MEB-II.

### 2.1.4 Debug USB Connectivity

The starter kit includes a PIC24FJ256GB106 USB microcontroller that provides debugger connectivity over USB. The PIC24FJ256GB106 MCU is hard-wired to the PIC32 device to provide protocol translation through the I/O pins of the PIC24FJ256GB106 MCU to the In-Circuit Serial Programming™ (ICSP™) pins of the PIC32 device.

If an external debugger, such as MPLAB REAL ICE or MPLAB ICD3 are used with the starter kit, it is necessary to disconnect the on-board debugger from the PIC32 device, by removing the JP17 jumper. When the on-board debugger is required, replace the JP17 jumper. When the JP17 jumper is installed, pin 1 must be connected to pin 3, and pin 2 must be connected to pin 4.

### 2.1.5 PIC32 USB Connectivity

Users can connect to the PIC32 USB microcontroller using anyone of the following modes:

- Host Mode Connect the device to the Type-A connector J7, which is located on the top of the starter kit. Using this method, a maximum of 400 mA can be supplied from the debug USB port to the host port. If full 500 mA supply is needed, an external supply must be connected to the application board.
- Device Mode Connect the debug Mini-B USB cable to port J6, and then connect
  the starter kit to the host by using a cable with a Type-B micro-connector to the
  starter kit's Micro-A/B port J6, which can be located on the bottom of the board.
  The other end of the cable must have a Type-A connector, to connect it to a USB
  host.
- OTG Mode Connect the starter kit to the OTG device by using an OTG Micro-A/B cable to the Micro-A/B port J6, which is located on the bottom of the board.

### 2.1.6 External Memory Connectivity

The following three external memory interfaces are available through hardware:

- DDR2-SDRAM 128 MB of DDR2-SDRAM is mounted on the PIC32MZ2064DAx288 Daughter Card for the External DRAM version of the starter kits (DM320008, DM320008-C). Whereas 32 MB of DDR2-SDRAM is available within the package for the stacked DRAM version of the starter kits (DM320010, DM320010-C).
- Micro-SD slot Supports SD, SDHC, and SDXC cards at default speed (12.5 MB/s) and high speed (25 MB/s).
- SQI Flash 4 MB of SST26VF032B Serial Quad Flash is mounted on the bottom of the PIC32MZ DA SK Base Board.

#### 2.1.7 Switches

Push-button switches provide the following functionalities:

- SW1: Active-low switch connected to RB13
- SW2: Active-low switch connected to RB12
- SW3: Active-low switch connected to RB14

The push-button switches do not have any debounce circuitry and require the use of internal pull-up resistors. This enables the user to investigate software debounce techniques. When Idle, the switches are pulled high (+3.3V), and when pressed, they are grounded.

#### 2.1.8 LEDs

The LEDs, RH0 through RH2, are connected to PORTH of the processor. The LATH pins are set high to light the LEDs.

#### 2.1.9 Oscillator Options

A 24 MHz oscillator circuit is connected to the on-board microcontroller and this oscillator circuit functions as the controller's primary oscillator. Depending on which is populated on the starter kit board, a 24 MHz crystal may be used instead of the 24 MHz oscillator circuit.

Use of an external crystal is required to develop USB applications. The USB-specification dictates a frequency tolerance of  $\pm 0.25\%$  for high speed, and non-USB applications can use the internal oscillators.

The starter kit also has provisions for an external secondary 32 kHz oscillator; however, it is not populated. A suitable oscillator, ECS-3X8, can be obtained from Digi-Key: P/N-X801-ND CMR200TB32.768KDZFTR.

The PIC24FJ256GB106 is independently clocked and has its own 12 MHz crystal.

### 2.1.10 168-pin Modular Expansion Connector

The PIC32MZ DA Family Starter Kit has been designed with a 168-pin modular expansion interface, which allows the board to provide basic generic functionality and easy extendability to new technologies as they become available. Refer to Table 2-1 for starter kit connector part numbers.

TABLE 2-1: STARTER KIT CONNECTOR PART NUMBERS

| Connector                   | HIROSE Electric PN |
|-----------------------------|--------------------|
| Starter Kit Connector       | FX10A-168P-SV1(71) |
| Application Board Connector | FX10A-168S-SV      |

### 2.1.11 Ethernet PHY

The Microchip LAN8740A PHY Daughter Board is populated with a low-power, small-footprint, 10/100 Fast Ethernet LAN8740A PHY, which features Energy Efficient Ethernet (IEEE 802.3az) and Wake-on-LAN functionality. This daughter board is designed for easy development of RMII Ethernet control applications when it is connected into a compatible PIC32 starter kit.

To use a different Ethernet PHY, other than what is offered, visit the microchipDIRECT website (www.microchipdirect.com) for a list of alternate options.

### 2.1.12 USB-to-UART/I<sup>2</sup>C Communication

To facilitate application debug and development, a MCP2221 USB-to-UART/I<sup>2</sup>C device (U1) is available. The MCP2221 creates a virtual COM port on the personal computer when a mini-USB cable is connected between J11 and the host computer. To download the driver for the MCP2221, visit the MCP2221 product page (www.microchip.com/MCP2221).